# نيوكت لاثم عم IOS تاهجوم نيب IPsec ةلخادتملا ةصاخلا تاكبشلا Ï

# المحتويات

[المقدمة](#page-0-0) [المتطلبات الأساسية](#page-0-1) [المتطلبات](#page-0-2) [المكونات المستخدمة](#page-0-3) [الاصطلاحات](#page-0-4) [التكوين](#page-0-5) [الرسم التخطيطي للشبكة](#page-1-0) [التكوينات](#page-1-1) [التحقق من الصحة](#page-15-0) [استكشاف الأخطاء وإصلاحها](#page-18-0) [معلومات ذات صلة](#page-19-0)

## <span id="page-0-0"></span>المقدمة

يصف هذا المستند كيفية تكوين موجه Cisco IOS في شبكة VPN من موقع إلى موقع IPsec مع عناوين الشبكة الخاصة المتداخلة خلف عبارات VPN.

# <span id="page-0-1"></span>المتطلبات الأساسية

### <span id="page-0-2"></span>المتطلبات

لا توجد متطلبات خاصة لهذا المستند.

### <span id="page-0-3"></span>المكونات المستخدمة

تستند المعلومات الواردة في هذا المستند إلى موجهات 3640 IOS Cisco التي تشغل الإصدار 12.4 من البرنامج.

تم إنشاء المعلومات الواردة في هذا المستند من الأجهزة الموجودة في بيئة معملية خاصة. بدأت جميع الأجهزة المُستخدمة في هذا المستند بتكوين ممسوح (افتراضي). إذا كانت شبكتك مباشرة، فتأكد من فهمك للتأثير المحتمل لأي أمر.

### <span id="page-0-4"></span>الاصطلاحات

راجع [اصطلاحات تلميحات Cisco التقنية للحصول على مزيد من المعلومات حول اصطلاحات المستندات.](//www.cisco.com/en/US/tech/tk801/tk36/technologies_tech_note09186a0080121ac5.shtml)

# <span id="page-0-5"></span>التكوين

في هذا القسم، تُقدّم لك معلومات تكوين الميزات الموضحة في هذا المستند.

ملاحظة: أستخدم [أداة بحث الأوامر](//tools.cisco.com/Support/CLILookup/cltSearchAction.do) (للعملاء [المسجلين](//tools.cisco.com/RPF/register/register.do) فقط) للحصول على مزيد من المعلومات حول الأوامر المستخدمة في هذا القسم.

#### <span id="page-1-0"></span>الرسم التخطيطي للشبكة

يستخدم هذا المستند إعداد الشبكة التالي:

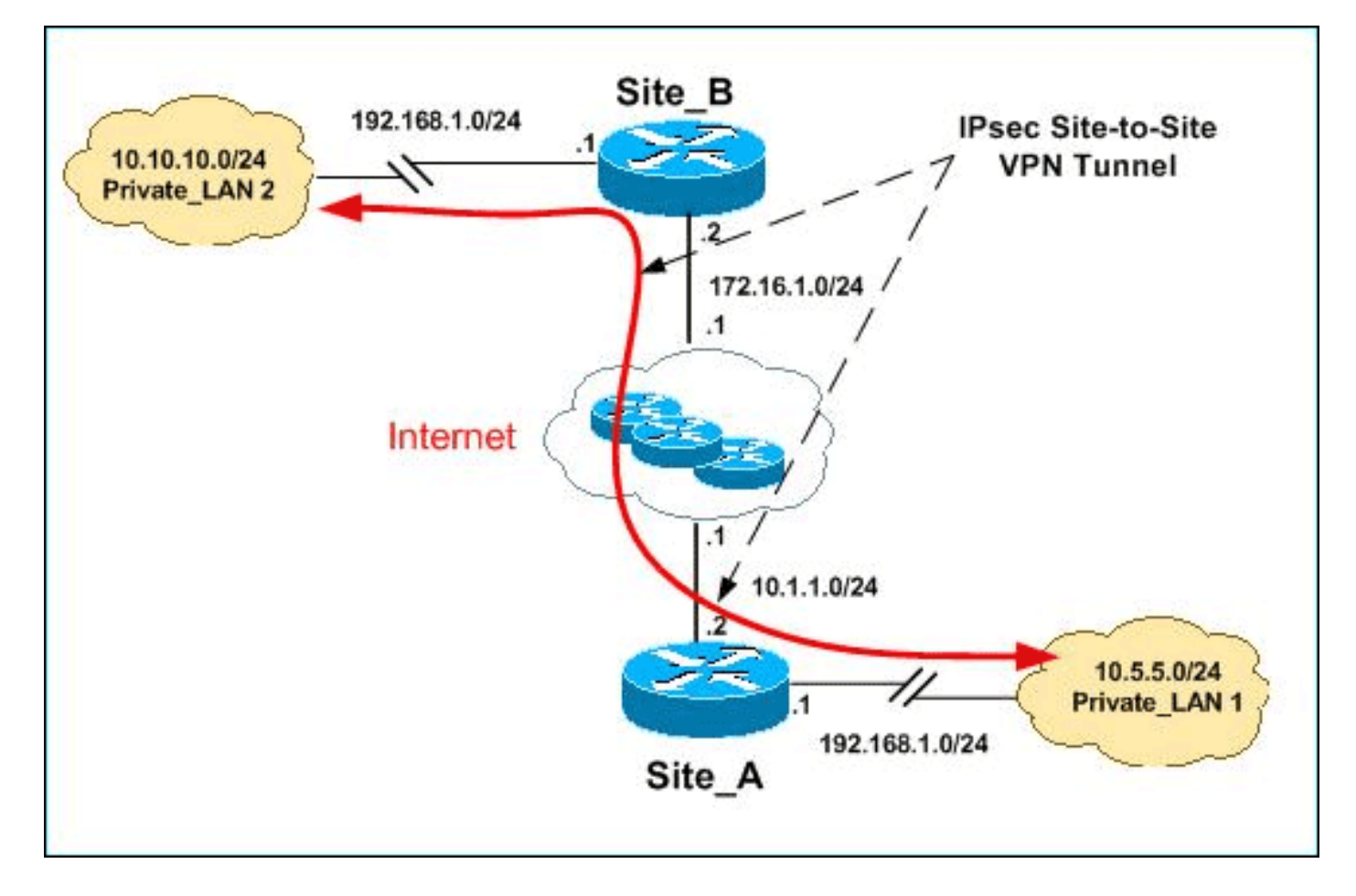

ملاحظة: ال ip ليس يخاطب خطة يستعمل في هذا تشكيل قانونيا routable على الإنترنت. وهي عناوين1918 RFC التي تم استخدامها في بيئة مختبرية.

يحتوي كل من 1LAN\_Private و 2LAN\_Private على شبكة IP فرعية من .24/192.168.1.0 يقوم هذا بمحاكاة مساحة العنوان المتداخلة خلف كل جانب من نفق IPsec.

في هذا المثال، يقوم الموجه A\_Site بتنفيذ ترجمة ثنائية الإتجاه حتى يمكن للشبكات المحلية الخاصة الإثنان الاتصال عبر نفق IPsec. تعني الترجمة أن 1LAN\_Private" يرى" 2LAN\_Private على أنه 24/10.10.10.0 من خلال نفق IPsec، و 2LAN\_Private" يرى" 1LAN\_Private على أنه 24/10.5.5.0 من خلال نفق IPSec.

### <span id="page-1-1"></span>التكوينات

يستخدم هذا المستند التكوينات التالية:

- [SITE\\_A للموجه SDM تكوين](#page-2-0)●
- [تكوين واجهة سطر الأوامر للموجه A\\_SITE](#page-13-0)
	- [تكوين موجه B\\_SITE](#page-14-0)

#### <span id="page-2-0"></span>SITE\_A للموجه SDM تكوين

ملاحظة: يفترض هذا المستند تكوين الموجه باستخدام الإعدادات الأساسية مثل تكوين الواجهة، وما إلى ذلك. راجع [تكوين الموجه الأساسي باستخدام SDM](//www.cisco.com/en/US/products/sw/secursw/ps5318/products_configuration_example09186a008073e067.shtml) للحصول على مزيد من المعلومات.

#### تكوين NAT

أكمل هذه الخطوات لاستخدام NAT لتكوين إدارة قاعدة بيانات المحول (SDM (على الموجه a\_site:

1. اخترت **يشكل>nat>يحرر تشكيل nat،** وطقطقة **يعين nat قارن** in order to عينت قارن موثوق به وغير موثوق

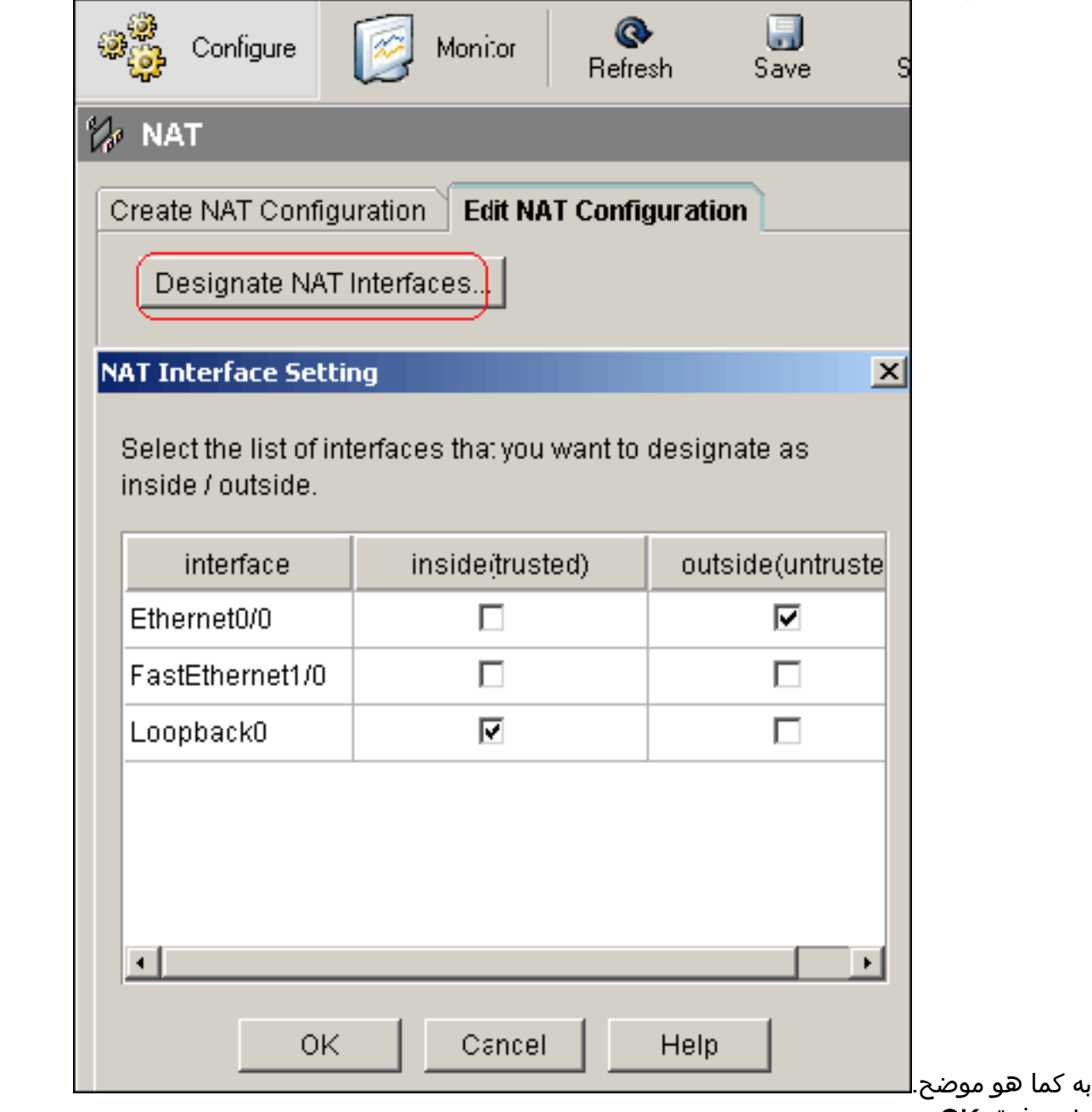

.2 وانقر فوق OK.

3. طقطقة **يضيف** in order to شكلت ال nat ترجمة من الداخل إلى الخارج إتجاه كما هو

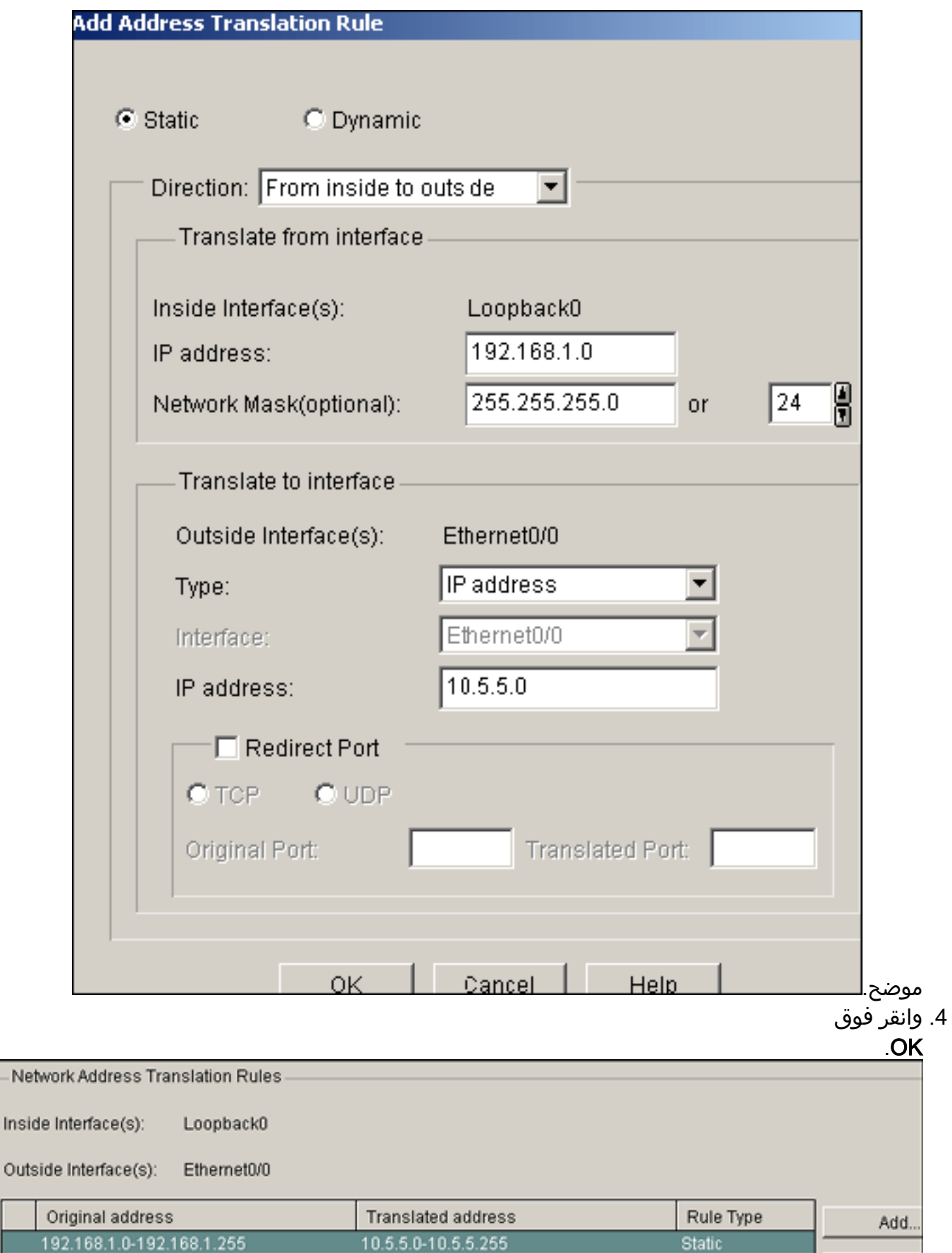

5. مرة أخرى، طقطقت **يضيف** in order to شكلت ال nat ترجمة من الخارج إلى الداخل إتجاه كما هو

192.168.1.0-192.168.1.255

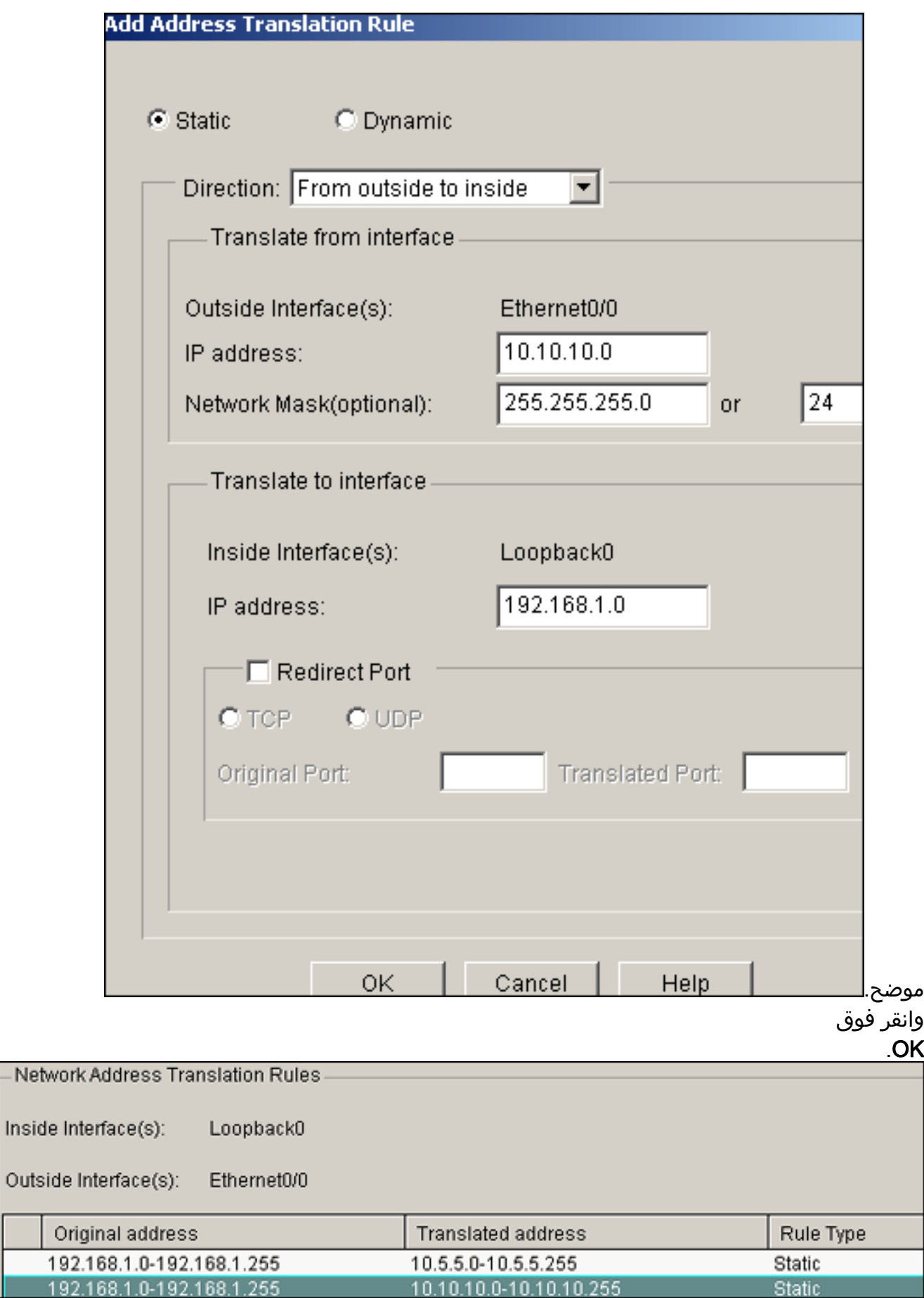

- Netwo

Inside li

19  $\overline{19}$ 

ملاحظة: فيما يلي تكوين CLI المكافئ:

## تكوين VPN

.6

أتمت هذا to order in steps استعملت VPN أن يشكل SDM على ال a\_site مسحاج تخديد:

1. أخترت **يشكل>VPN>VPN مكون >IKE > نهج IKE>يضيف** in order to عينت ال ike نهج كما هو موضح في

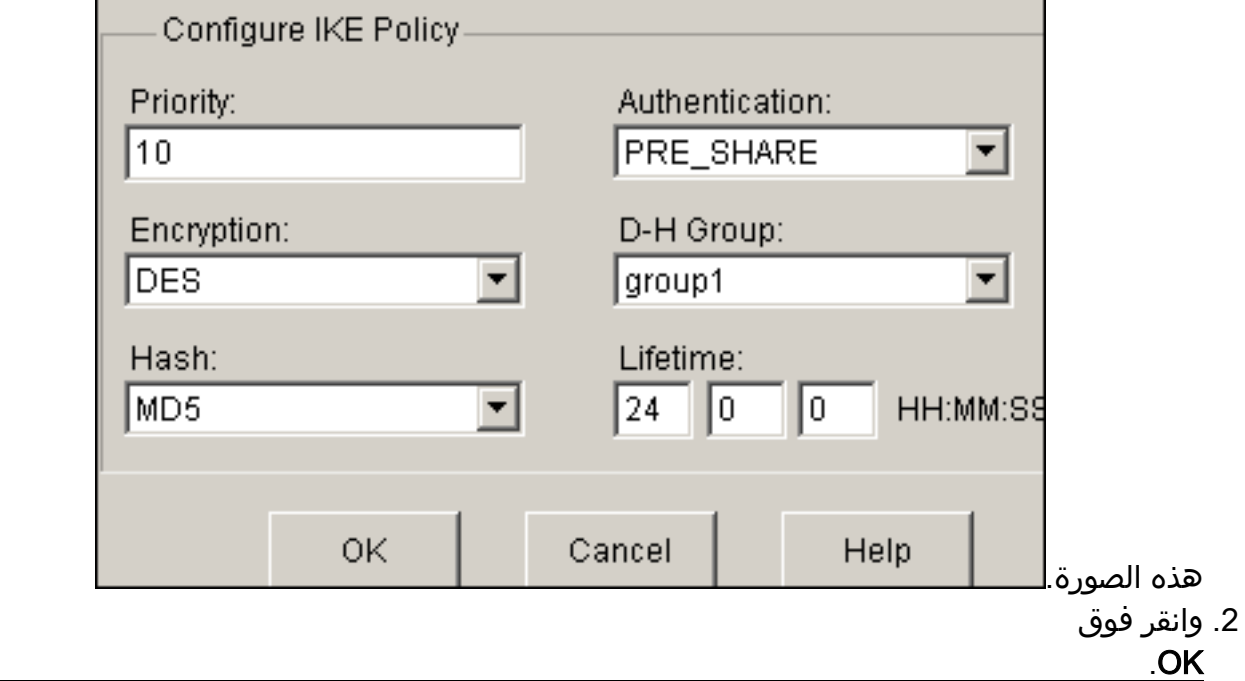

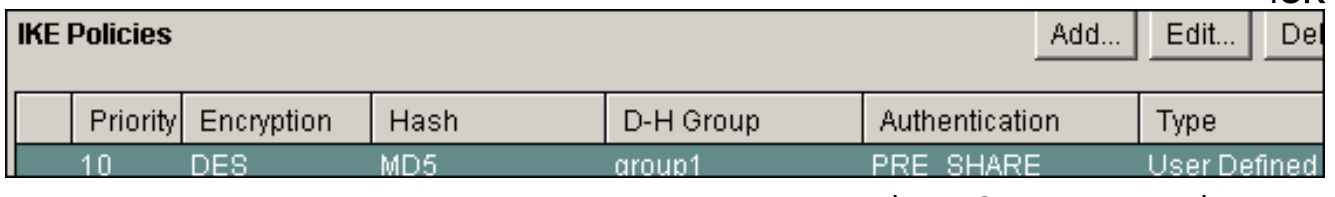

ملاحظة: فيما يلي تكوين CLI المكافئ:

3. اخترت **يشكل>VPN>VPN مكون >IKE>مفتاح مشترك مسبقا>إضافة in** order to ثبتت ال pre-shared مفتاح

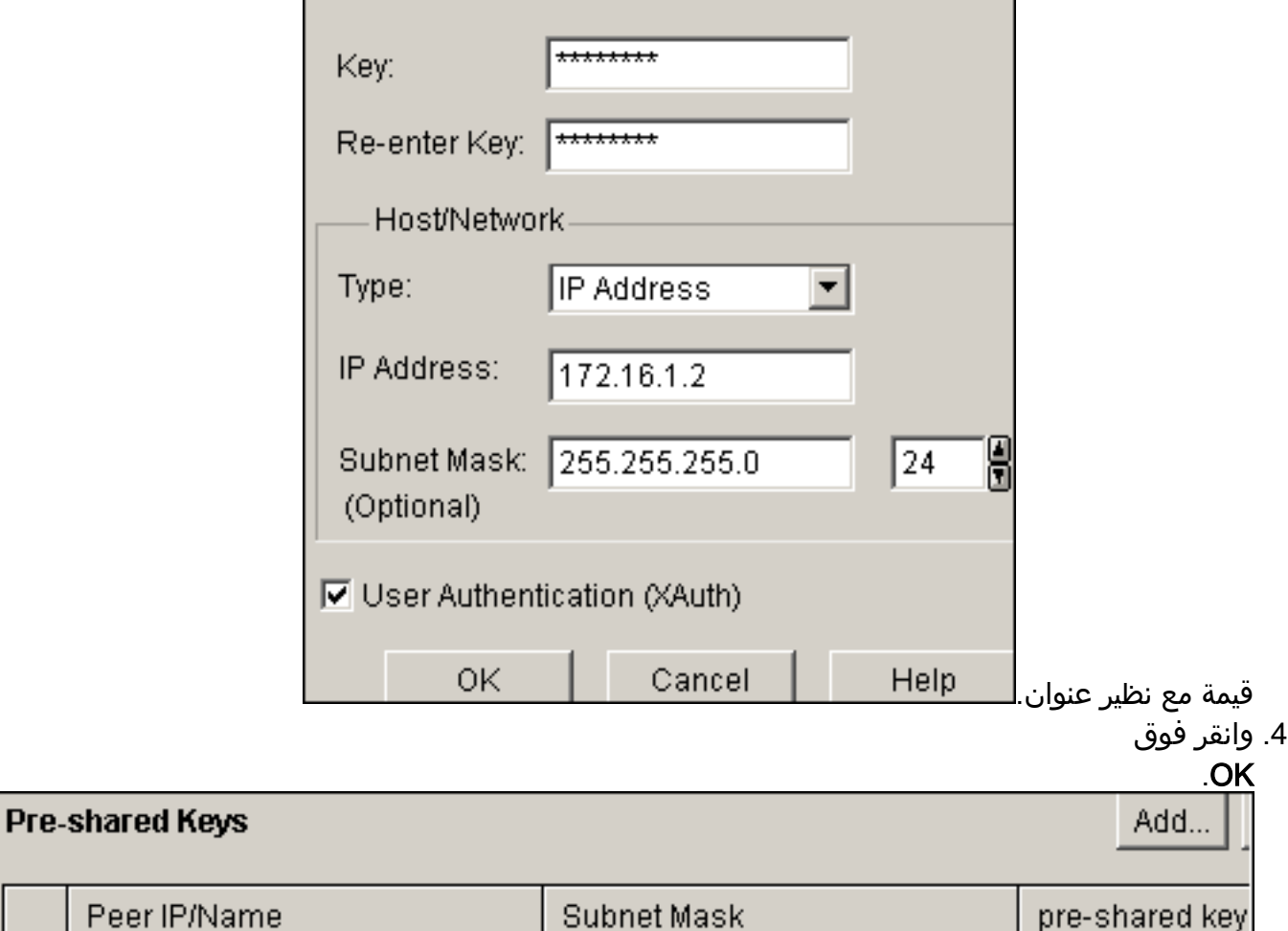

OAA OAA OAA O

Peer

ملاحظة: فيما يلي تكوين CLI المكافئ:

5. اخترت **يشكل>VPN>VPN مكون>IPSec>تحويل مجموعة > إضافة in** order to خلقت تحويل مجموعة myset كما هو موضح في هذه

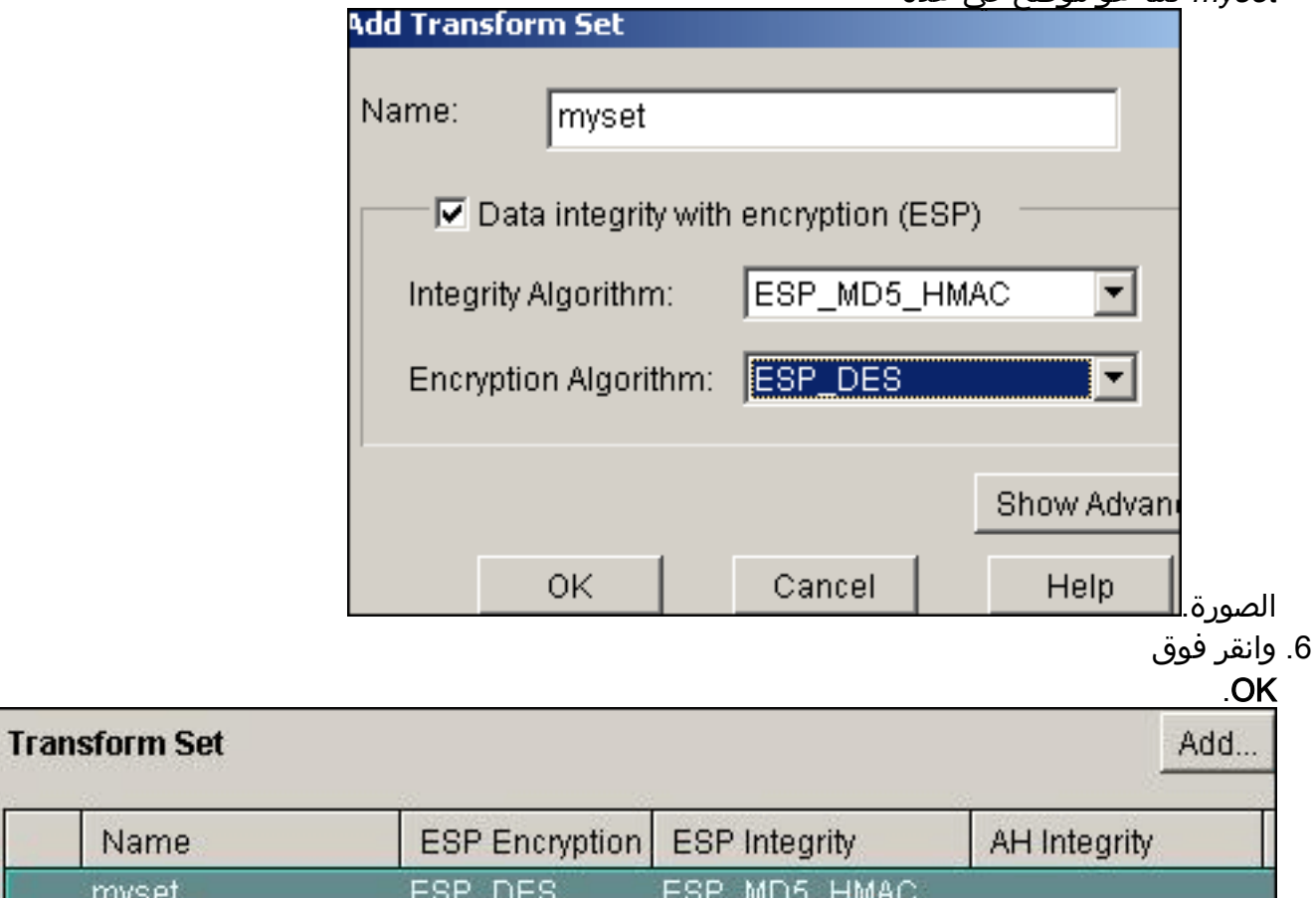

لاحظة: فيما يلي تكوين CLI المكافئ:

7. اخترت **يشكل>VPN>VPN مكون>IPSec>IPSec قاعدة (ACLs)>إضافة in** order to خلقت تشفير إلى التحكم في الوصول قائمة ((ACL

م

myset

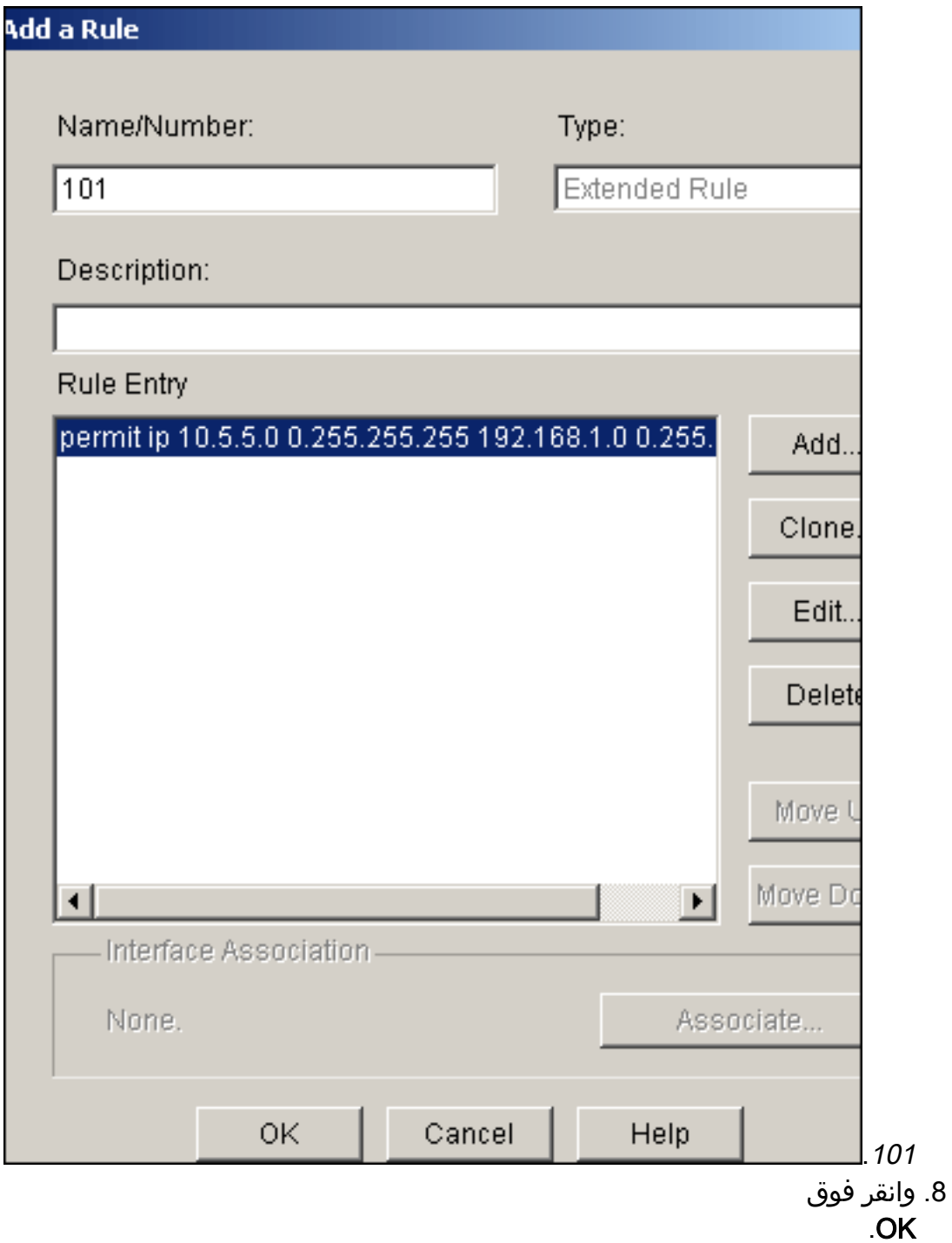

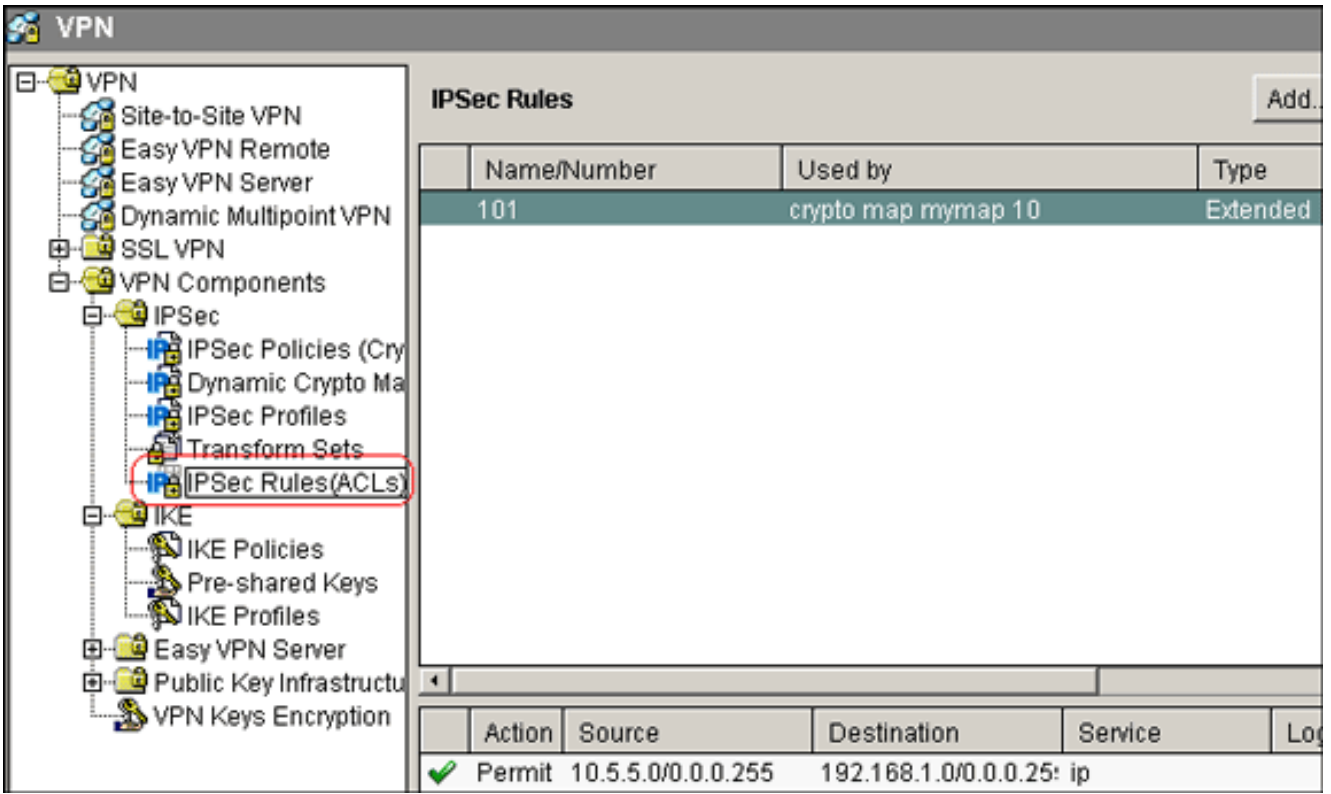

ملاحظة: فيما يلي تكوين CLI المكافئ:

9. أختر **تكوين > VPN > مكونات VPN > IPSec > سياسات IPSec > إضافة in order to خلقت بللوري خريطة** mymap كما هو موضح في هذه

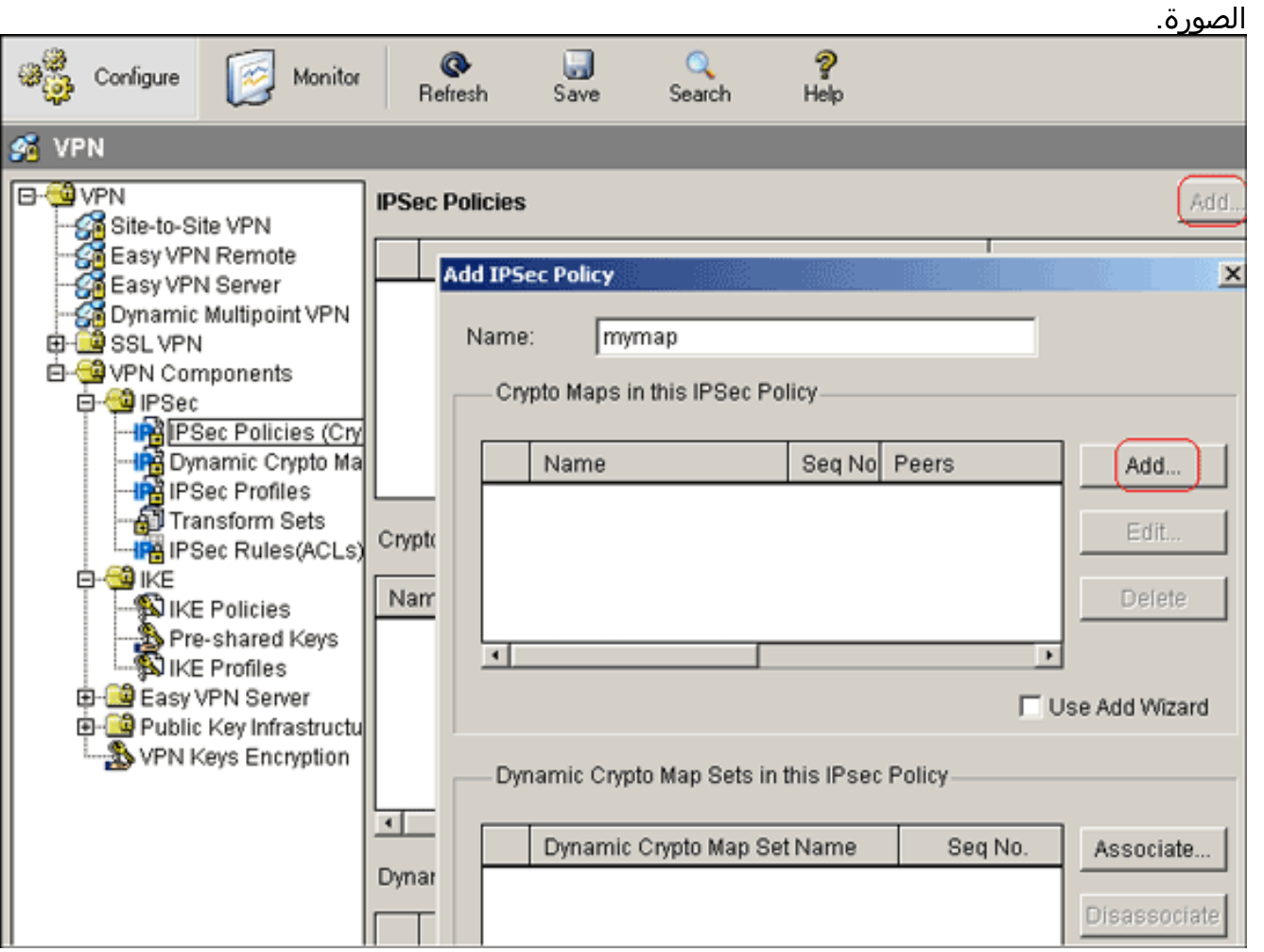

10. انقر فوق **إضافة (Add)**.انقر على علامة التبويب **عام** واستبقي الإعدادات

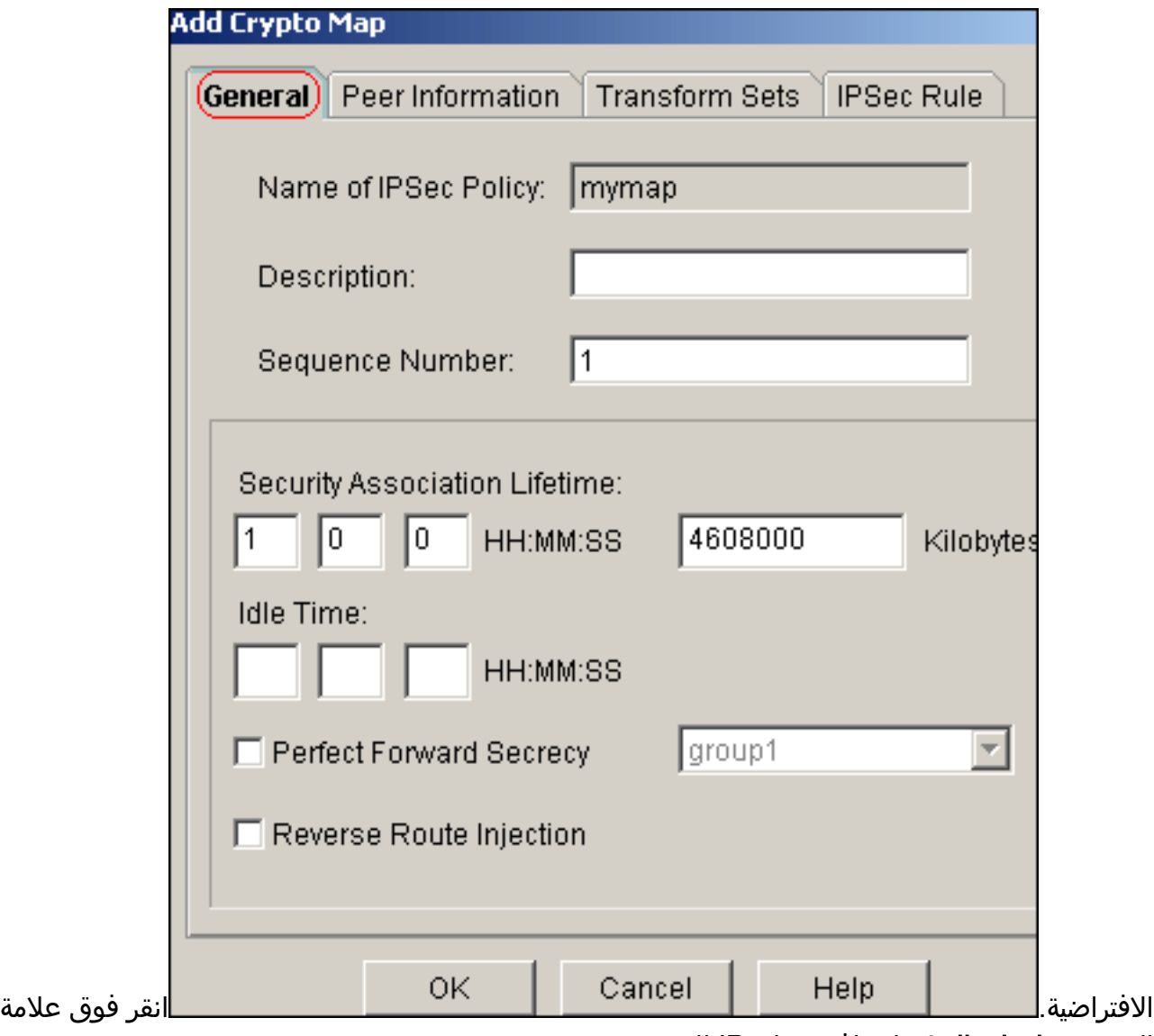

التبويب معلومات النظير لإضافة عنوان IP للنظير

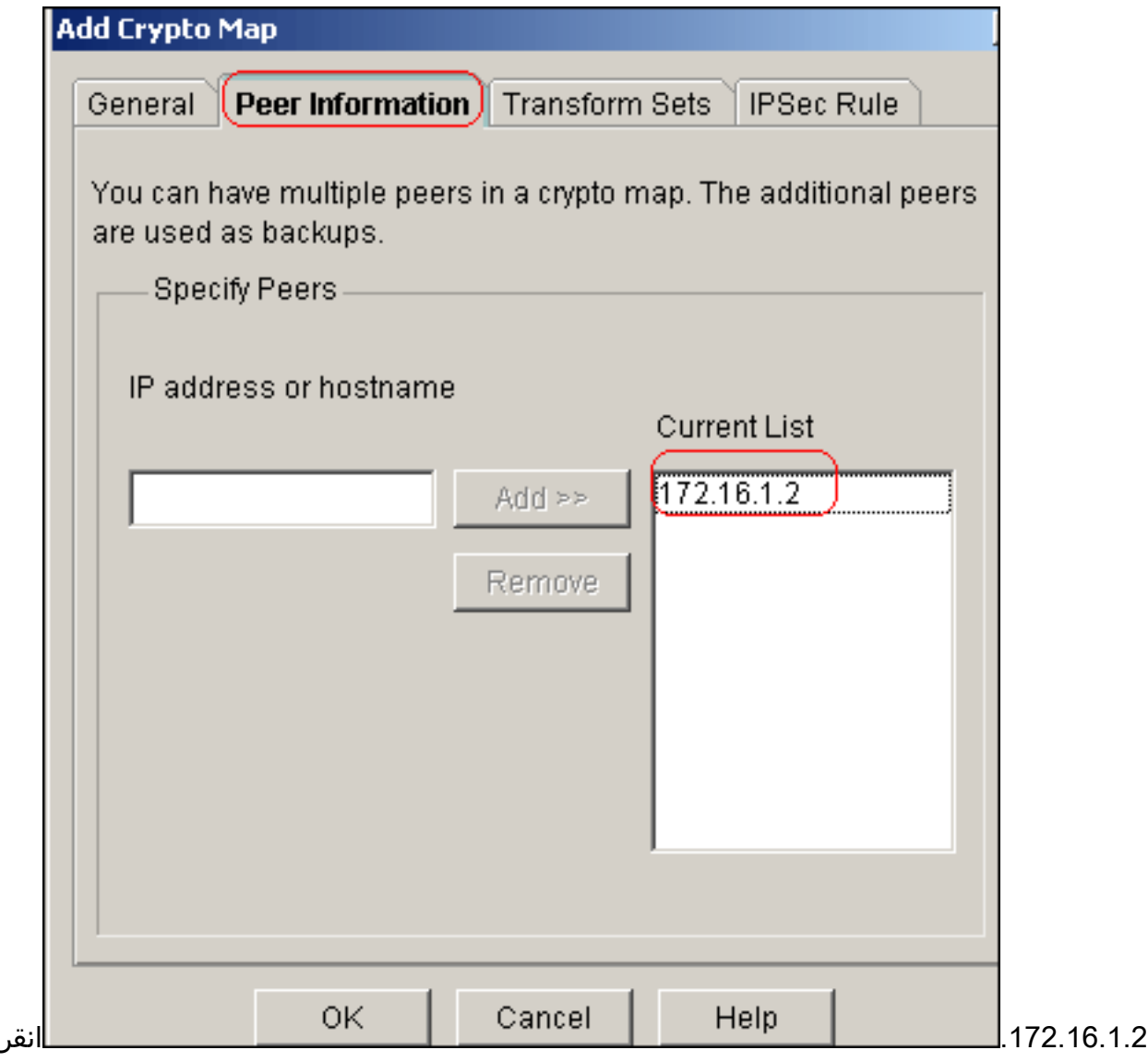

صفحة **مجموعات التحويل** لتحديد مجموعة *ملفات* التحويل

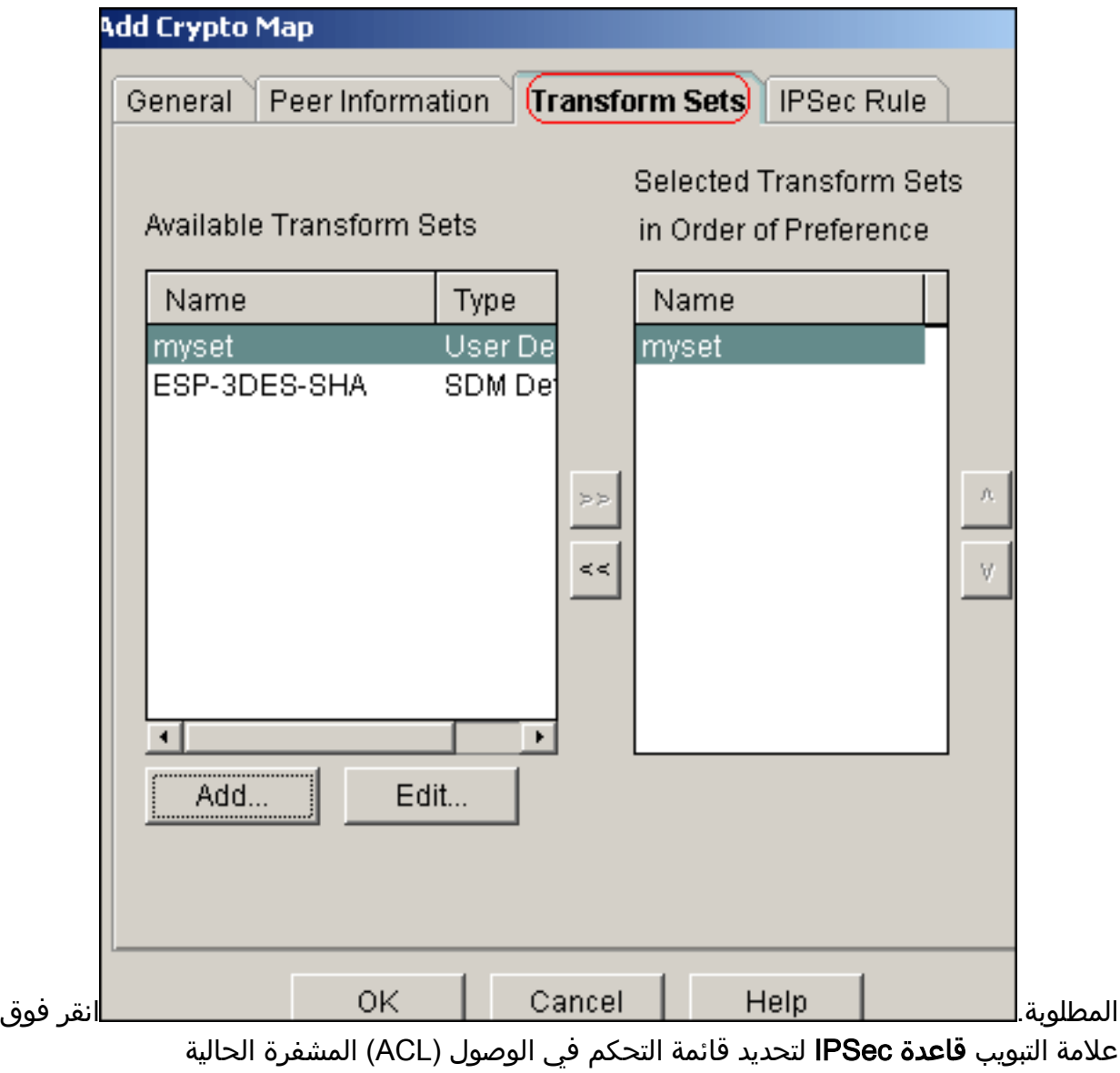

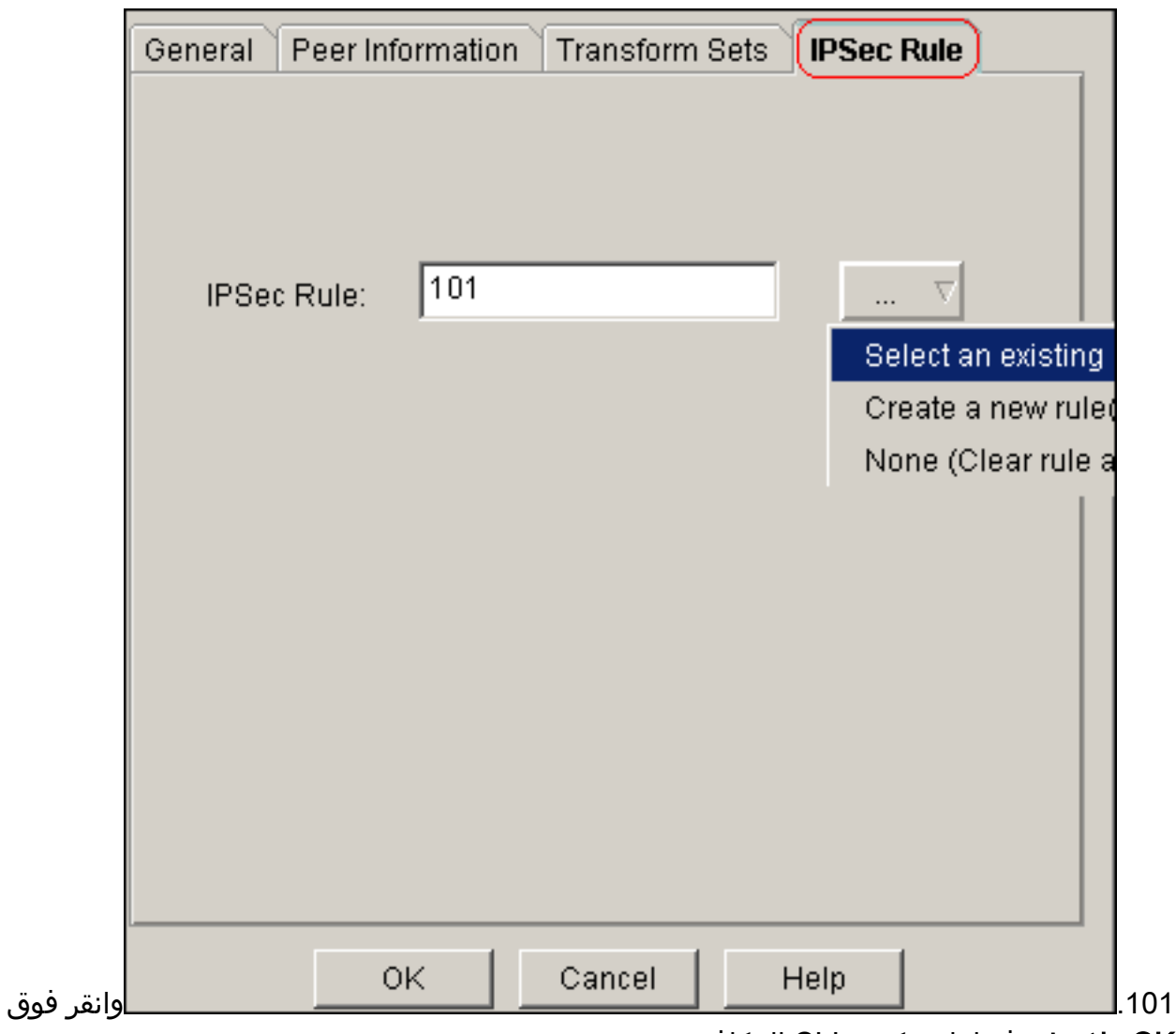

OK.ملاحظة: فيما يلي تكوين CLI المكافئ:

11. أخترت **يشكل>VPN>VPN من موقع إلى موقع>يحرر VPN من موقع إلى موقع>إضافة in order to** طبقت تشفير خريطة mymap إلى القارن إثرنيت.0/0

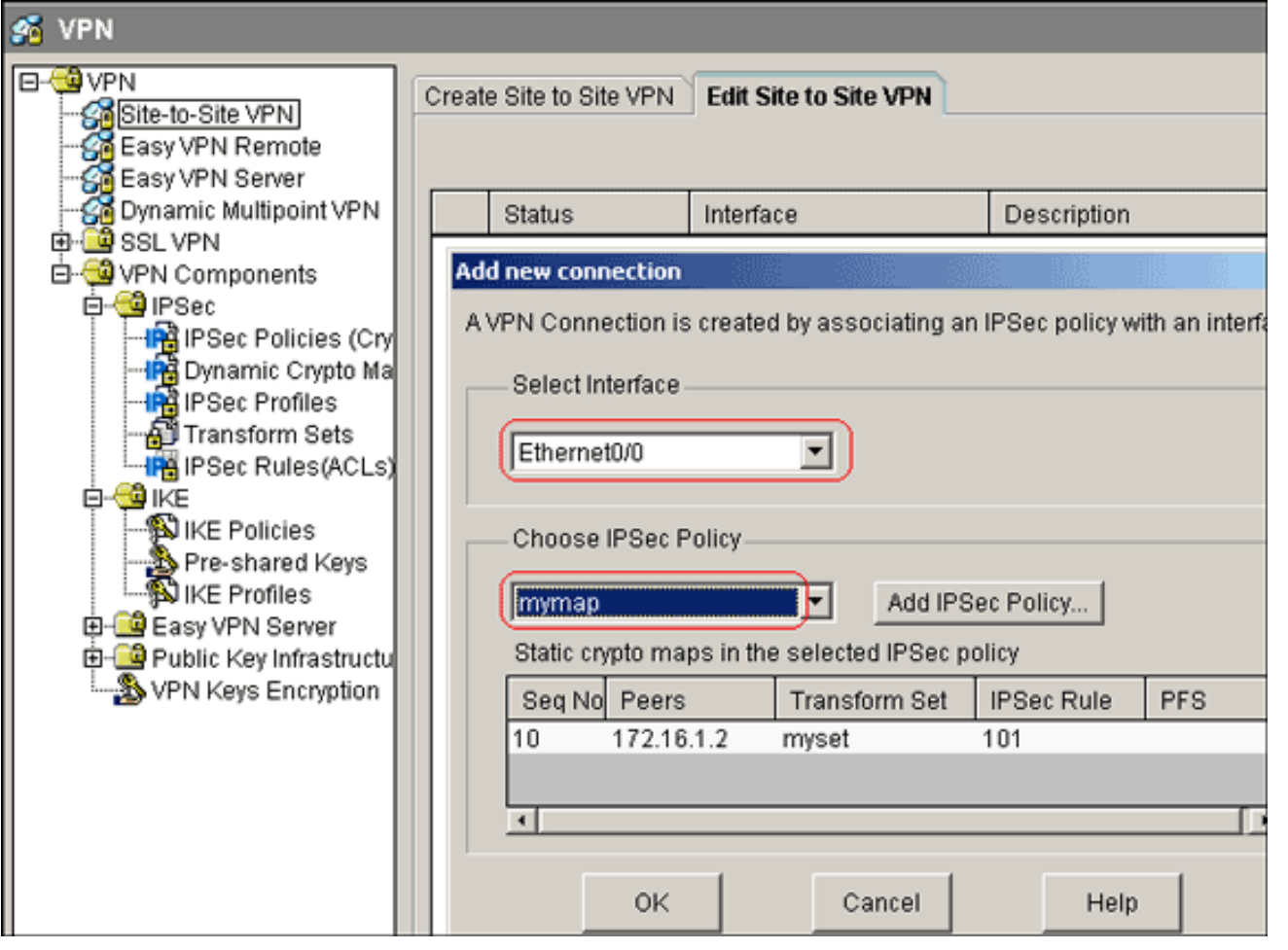

.12 وانقر فوق OK.ملاحظة: فيما يلي تكوين CLI المكافئ:

## <span id="page-13-0"></span>تكوين واجهة سطر الأوامر للموجه A\_SITE

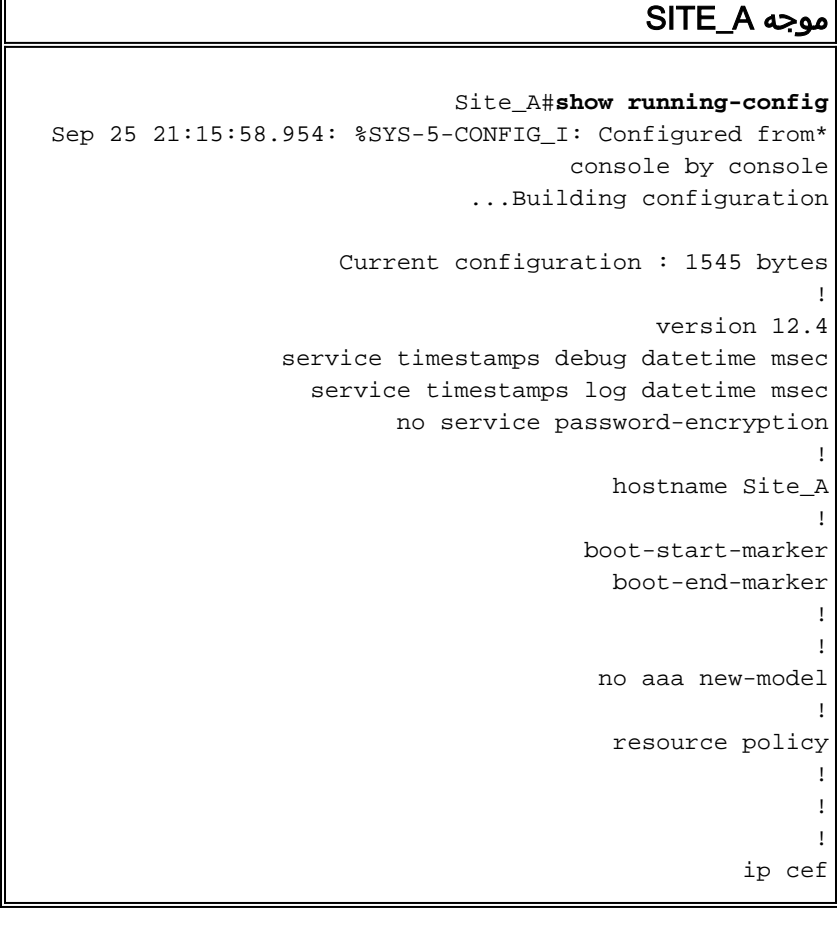

```
!
                                                        !
                                  crypto isakmp policy 10
                                                hash md5 
                               authentication pre-share 
Defines ISAKMP policy. crypto isakmp key 6 L2L12345 ---!
                        address 172.16.1.2 255.255.255.0
             Defines pre-shared secret used for IKE ---!
authentication ! ! crypto ipsec transform-set myset esp-
                                         des esp-md5-hmac
        Defines IPSec encryption and authentication ---!
          algorithms. ! crypto map mymap 10 ipsec-isakmp
                                    set peer 172.16.1.2 
                                 set transform-set myset 
                                      match address 101 
Defines crypto map. ! ! ! ! interface Loopback0 ip ---!
         address 192.168.1.1 255.255.255.0 ip nat inside
                                  ip virtual-reassembly 
                                                        !
                                   interface Ethernet0/0
                      ip address 10.1.1.2 255.255.255.0 
                                          ip nat outside
                                  ip virtual-reassembly 
                                             half-duplex 
                                        crypto map mymap
Apply crypto map on the outside interface. ! ! !--- ---!
  Output Suppressed ! ip http server no ip http secure-
              server ! ip route 0.0.0.0 0.0.0.0 10.1.1.1
                                                        !
ip nat inside source static network 192.168.1.0 10.5.5.0
                                                      /24
            Static translation defined to translate ---!
Private_LAN1 !--- from 192.168.1.0/24 to 10.5.5.0/24. !-
 -- Note that this translation is used for both !--- VPN
and Internet traffic from Private_LAN1. !--- A routable
global IP address range, or an extra NAT !--- at the ISP
 router (in front of Site_A router), is !--- required if
 Private_LAN1 also needs internal access. ip nat outside
        source static network 192.168.1.0 10.10.10.0 /24
            Static translation defined to translate ---!
Private_LAN2 !--- from 192.168.1.0/24 to 10.10.10.0/24.
          ! access-list 101 permit ip 10.5.5.0 0.0.0.255
                                   192.168.1.0 0.0.0.255
 Defines IPSec interesting traffic. !--- Note that ---!
      the host behind Site_A router communicates !--- to
 Private_LAN2 using 10.10.10.0/24. !--- When the packets
        arrive at the Site_A router, they are first !---
      translated to 192.168.1.0/24 and then encrypted by
 IPSec. ! ! control-plane ! ! line con 0 line aux 0 line
                                  #vty 0 4 ! ! end Site_A
```
#### <span id="page-14-0"></span>تكوين واجهة سطر الأوامر لموجه B\_SITE

#### SITE\_B موجه

Site\_B#**show running\_config** ...Building configuration

```
Current configuration : 939 bytes
                                                          !
                                              version 12.2
                          service timestamps debug uptime
                            service timestamps log uptime
                           no service password-encryption
                                                          !
                                           hostname Site_B
                                                          !
                                                          !
                                            ip subnet-zero
                                                          !
                                                          !
                                  crypto isakmp policy 10
                                                 hash md5 
                                authentication pre-share 
             crypto isakmp key L2L12345 address 10.1.1.2
                                             255.255.255.0
                                                          !
                                                          !
   crypto ipsec transform-set myset esp-des esp-md5-hmac
                                                          !
                         crypto map mymap 10 ipsec-isakmp
                                        set peer 10.1.1.2 
                                 set transform-set myset 
                                       match address 101 
                                                          !
                                                          !
                                                          !
                                                          !
                                       interface Ethernet0
                    ip address 192.168.1.1 255.255.255.0 
                                                          !
                                       interface Ethernet1
                     ip address 172.16.1.2 255.255.255.0 
                                        crypto map mymap
                                                         !
  Output Suppressed ! ip classless ip route 0.0.0.0 ---!
                                        0.0.0.0 172.16.1.1
                                            ip http server
                                                          !
access-list 101 permit ip 192.168.1.0 0.0.0.255 10.5.5.0
                                                 0.0.0.255
                                                          !
                                                line con 0
                                                line aux 0
                                              line vty 0 4
                                                          !
                                                        end
                                                   #Site_B
```
## <span id="page-15-0"></span>التحقق من الصحة

يوفر هذا القسم معلومات يمكنك إستخدامها للتأكد من أن التكوين يعمل بشكل صحيح.

تدعم <u>اداة مترجم الإخراج (للعملاءالمسجلين فقط) بعض اوامر</u> show. استخدم اداة مترجم الإخراج (OIT) لعرض تحليل مُخرَج الأمر show .

show crypto isakmp saك— يعرض جميع اقترانات أمان تبادل مفتاح الإنترنت (IKE) الحالية (SAs) في نظير. • Site\_A#**show crypto isakmp sa** dst src srch state conn-id slot status OM IDLE 1 0 ACTIVE 10.1.1.2 172.16.1.2 • show crypto isakmp sa detailلية في نظير.— صن تفاصيل جميع شبكات IKE الحالية في نظير. Site\_A#**show cryto isakmp sa detail** Codes: C - IKE configuration mode, D - Dead Peer Detection K - Keepalives, N - NAT-traversal X - IKE Extended Authentication psk - Preshared key, rsig - RSA signature renc - RSA encryption C-id Local Remote I-VRF Status Encr Hash Auth DH Lifetime .Cap ACTIVE des md5 psk 1 23:59:42 172.16.1.2 10.1.1.2 1 (Connection-id:Engine-id = 1:1(software • show crypto ipSec-يعرض الإعدادات المستخدمة من قبل SAs الحالية. Site\_A#**show crypto ipsec sa** interface: Ethernet0/0 Crypto map tag: mymap, local addr 10.1.1.2 (protected vrf: (none (local ident (addr/mask/prot/port): (10.5.5.0/255.255.255.0/0/0 (remote ident (addr/mask/prot/port): (192.168.1.0/255.255.255.0/0/0 current\_peer 172.16.1.2 port 500 {,PERMIT, flags={origin\_is\_acl pkts encaps: 2, #pkts encrypt: 2, #pkts digest: 2# pkts decaps: 2, #pkts decrypt: 2, #pkts verify: 2# pkts compressed: 0, #pkts decompressed: 0# pkts not compressed: 0, #pkts compr. failed: 0# pkts not decompressed: 0, #pkts decompress failed: 0# send errors 3, #recv errors 0# local crypto endpt.: 10.1.1.2, remote crypto endpt.: 172.16.1.2 path mtu 1500, ip mtu 1500, ip mtu idb Ethernet0/0 (current outbound spi: 0x1A9CDC0A(446487562 :inbound esp sas (spi: 0x99C7BA58(2580003416 , transform: esp-des esp-md5-hmac { ,in use settings ={Tunnel conn id: 2002, flow\_id: SW:2, crypto map: mymap (sa timing: remaining key lifetime (k/sec): (4478520/3336 IV size: 8 bytes replay detection support: Y Status: ACTIVE :inbound ah sas :inbound pcp sas :outbound esp sas (spi: 0x1A9CDC0A(446487562 , transform: esp-des esp-md5-hmac  $\{$ , in use settings = $\{$ Tunnel conn id: 2001, flow\_id: SW:1, crypto map: mymap (sa timing: remaining key lifetime (k/sec): (4478520/3335 IV size: 8 bytes replay detection support: Y

Status: ACTIVE :outbound ah sas :outbound pcp sas #Site\_A عرض ترجمات nat ip—يعرض معلومات فتحة الترجمة. ● Site\_A#**show ip nat translations** Pro Inside global Inside local Outside local Outside global 192.168.1.1 10.10.10.1 --- --- --- --- --- --- ---192.168.1.0 10.10.10.0 --- -- --- --- --- --- $---$  192.168.1.1 10.5.5.1 ------ --- 192.168.1.0 10.5.5.0 --- • show ip nat statistics—يعرض معلومات ثابتة حول الترجمة. Site\_A#**show ip nat statistics** (Total active translations: 4 (2 static, 2 dynamic; 0 extended :Outside interfaces Ethernet0/0 :Inside interfaces Loopback0 Hits: 42 Misses: 2 CEF Translated packets: 13, CEF Punted packets: 0 Expired translations: 7 :Dynamic mappings Queued Packets: 0 #Site\_A • اتمت هذا steps in order to دققت التوصيل:في إدارة قاعدة بيانات المحول (SDM)، اختر **الأدوات > إختبار** 

الاتصال لإنشاء نفق VPN ل IPsec باستخدام عنوان IP المصدر كعنوان 192.168.1.1 وعنوان IP للوجهة كعنوان

.10.10.10.1 Ping \*Source: 192.168.1.1 Sending 5, 100-byte ICMP Echos to 10.10.10.1, timeout is 2 secori اا... Destination:  $10.10.10.1$ Success rate is 40 percent (2/5), round-trip min/avg/max = 36/38/4 Ping ⊣∣  $\blacktriangleright$ 

Clear Output

(\*) Optional Field

انقر فوق **إختبار النفق** للتحقق من إنشاء نفق VPN ل IPsec كما هو موضح في هذه

Close

Help

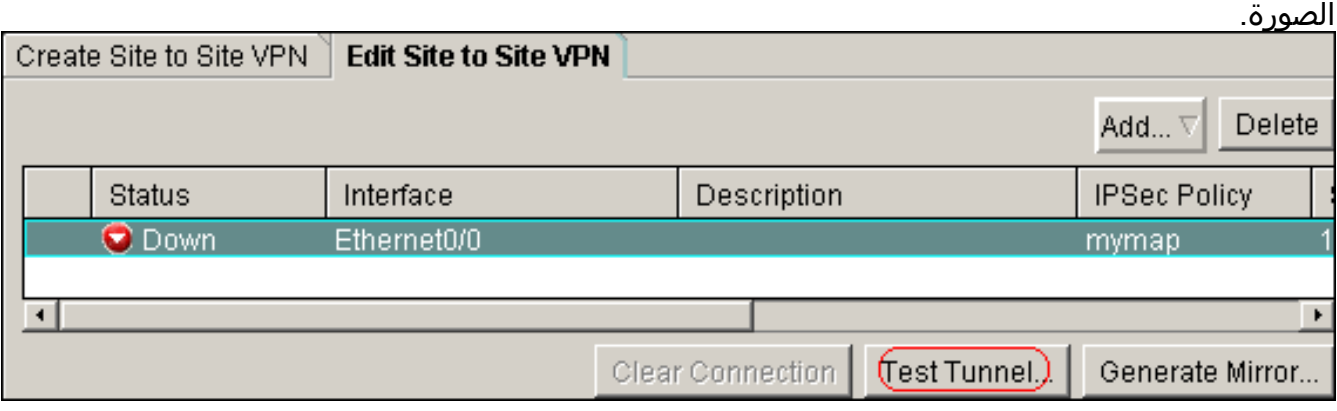

انقر على

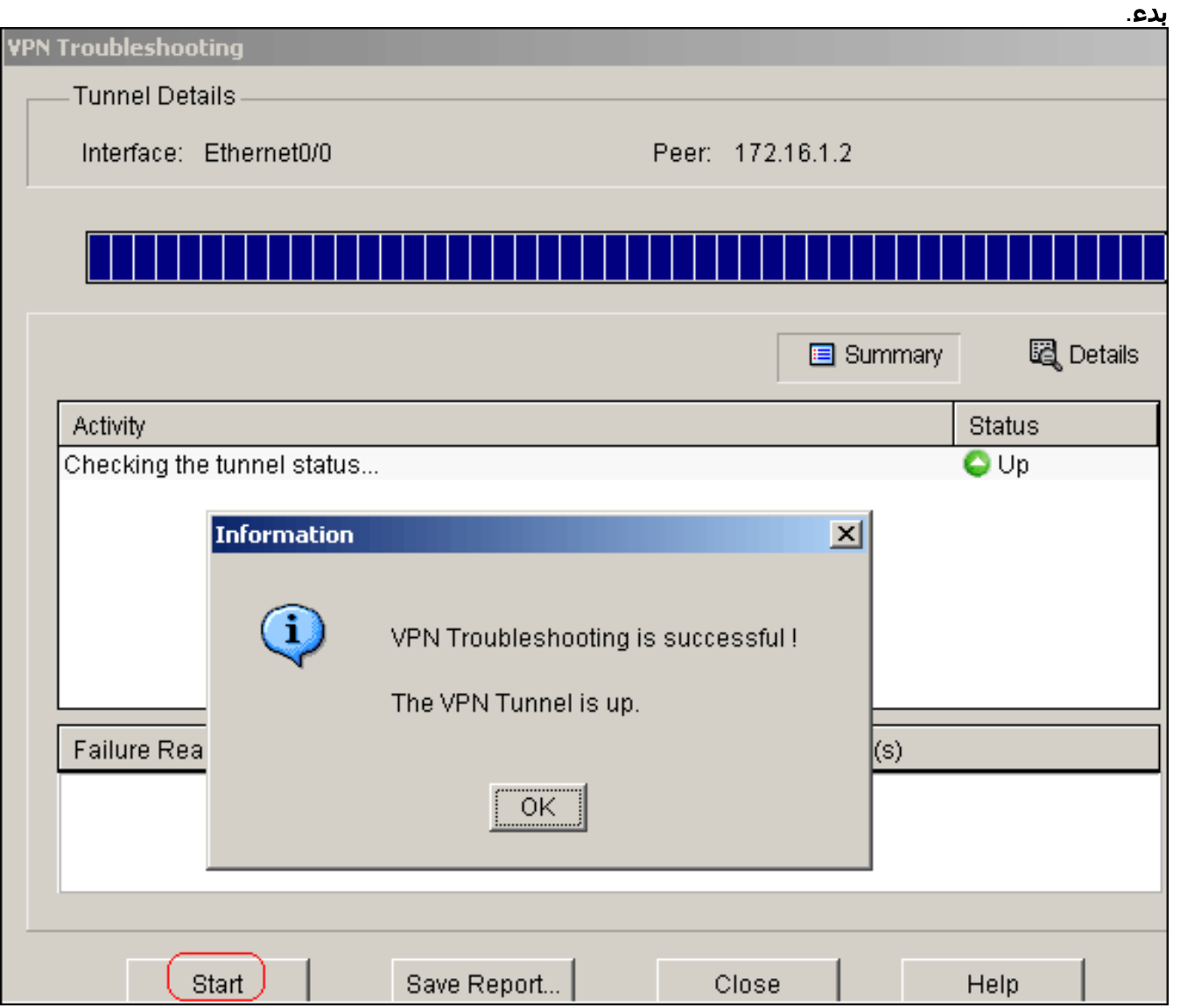

# <span id="page-18-0"></span>استكشاف الأخطاء وإصلاحها

يوفر هذا القسم معلومات يمكنك استخدامها لاستكشاف أخطاء التكوين وإصلاحها.

Site\_A#**debug ip packet** IP packet debugging is on Site\_A#ping :[Protocol [ip Target IP address: 10.10.10.1 :[Repeat count [5 :[Datagram size [100 :[Timeout in seconds [2 Extended commands [n]: y Source address or interface: 192.168.1.1 :[Type of service [0 :[Set DF bit in IP header? [no :[Validate reply data? [no :[Data pattern [0xABCD :[Loose, Strict, Record, Timestamp, Verbose[none :[Sweep range of sizes [n .Type escape sequence to abort :Sending 5, 100-byte ICMP Echos to 10.10.10.1, timeout is 2 seconds

Packet sent with a source address of 192.168.1.1 !!!!! Success rate is 100 percent (5/5), round-trip min/avg/max = 40/45/52 ms #Site\_A Sep 30 18:08:10.601: IP: tableid=0, s=192.168.1.1 (local), d=10.10.10.1 (Ethern\* et0/0), routed via FIB Sep 30 18:08:10.601: IP: s=192.168.1.1 (local), d=10.10.10.1 (Ethernet0/0), len\* sending ,100 ) Sep 30 18:08:10.641: IP: tableid=0, s=10.10.10.1 (Ethernet0/0), d=192.168.1.1\* Loopback0), routed via RIB Sep 30 18:08:10.641: IP: s=10.10.10.1 (Ethernet0/0), d=192.168.1.1, len 100, rc\* vd 4 Sep 30 18:08:10.645: IP: tableid=0, s=192.168.1.1 (local), d=10.10.10.1 (Ethern\* et0/0), routed via FIB Sep 30 18:08:10.645: IP: s=192.168.1.1 (local), d=10.10.10.1 (Ethernet0/0), len\* sending ,100 ) Sep 30 18:08:10.685: IP: tableid=0, s=10.10.10.1 (Ethernet0/0), d=192.168.1.1\* Loopback0), routed via RIB Sep 30 18:08:10.685: IP: s=10.10.10.1 (Ethernet0/0), d=192.168.1.1, len 100, rc\* vd 4 Sep 30 18:08:10.685: IP: tableid=0, s=192.168.1.1 (local), d=10.10.10.1 (Ethern\* et0/0), routed via FIB Sep 30 18:08:10.689: IP: s=192.168.1.1 (local), d=10.10.10.1 (Ethernet0/0), len\* sending ,100 ) Sep 30 18:08:10.729: IP: tableid=0, s=10.10.10.1 (Ethernet0/0), d=192.168.1.1\* Loopback0), routed via RIB Sep 30 18:08:10.729: IP: s=10.10.10.1 (Ethernet0/0), d=192.168.1.1, len 100, rc\* vd 4 Sep 30 18:08:10.729: IP: tableid=0, s=192.168.1.1 (local), d=10.10.10.1 (Ethern\* et0/0), routed via FIB Sep 30 18:08:10.729: IP: s=192.168.1.1 (local), d=10.10.10.1 (Ethernet0/0), len\* sending ,100 ) Sep 30 18:08:10.769: IP: tableid=0, s=10.10.10.1 (Ethernet0/0), d=192.168.1.1\* Loopback0), routed via RIB Sep 30 18:08:10.769: IP: s=10.10.10.1 (Ethernet0/0), d=192.168.1.1, len 100, rc\* vd 4 Sep 30 18:08:10.773: IP: tableid=0, s=192.168.1.1 (local), d=10.10.10.1 (Ethern\* et0/0), routed via FIB Sep 30 18:08:10.773: IP: s=192.168.1.1 (local), d=10.10.10.1 (Ethernet0/0), len\* sending ,100 ) Sep 30 18:08:10.813: IP: tableid=0, s=10.10.10.1 (Ethernet0/0), d=192.168.1.1\* Loopback0), routed via RIB Sep 30 18:08:10.813: IP: s=10.10.10.1 (Ethernet0/0), d=192.168.1.1, len 100, rc\* vd 4

### <span id="page-19-0"></span><mark>معلومات ذات صلة</mark>

- [حلول أستكشاف أخطاء الشبكة الخاصة الظاهرية \(VPN \(عبر بروتوكول IPSec للوصول عن بعد و L2L الأكثر](//www.cisco.com/en/US/products/ps6120/products_tech_note09186a00807e0aca.shtml?referring_site=bodynav) <u>[شيوعا](//www.cisco.com/en/US/products/ps6120/products_tech_note09186a00807e0aca.shtml?referring_site=bodynav)</u>
	- [IPSec بين PIX/ASA و Concentrator 3000 VPN Cisco مع مثال تكوين الشبكات الخاصة المتداخلة](//www.cisco.com/en/US/tech/tk583/tk372/technologies_configuration_example09186a00800949f1.shtml?referring_site=bodynav)
		- [الدعم التقني والمستندات Systems Cisco](//www.cisco.com/cisco/web/support/index.html?referring_site=bodynav)

ةمجرتلا هذه لوح

ةي الآلال تاين تان تان تان ان الماساب دنت الأمانية عام الثانية التالية تم ملابات أولان أعيمته من معت $\cup$  معدد عامل من من ميدة تاريما $\cup$ والم ميدين في عيمرية أن على مي امك ققيقا الأفال المعان المعالم في الأقال في الأفاق التي توكير المالم الما Cisco يلخت .فرتحم مجرتم اهمدقي يتلا ةيفارتحالا ةمجرتلا عم لاحلا وه ىل| اًمئاد عوجرلاب يصوُتو تامجرتلl مذه ققد نع امتيلوئسم Systems ارامستناه انالانهاني إنهاني للسابلة طربة متوقيا.